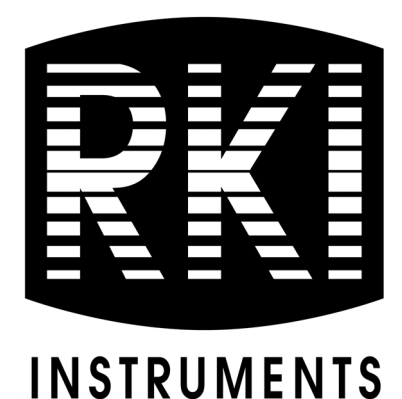

## **SDM-3R Firmware Updater Installation and Operation Guide**

*Released: 4/15/22*

**RKI Instruments, Inc. www.rkiinstruments.com**

## **SDM-3R Firmware Updater Instructions**

Before installing and launching the SDM-3R Firmware Updater, ensure the following:

- All IrDA cables and USB serial adapter cables are disconnected from the PC.
- The GX-3R(Pro), USB stick, and/or LAN cable are disconnected from the SDM-3R.

If multiple SDM-3Rs are being updated, they must be updated one at a time.

The SDM-3R must remain on power during the entire reprogramming process. Take steps to ensure that power to the SDM-3R is not disrupted during the reprogramming process.

## *Procedure*

1. Launch the setup.exe file to begin installation of the SDM-3R Firmware Updater.

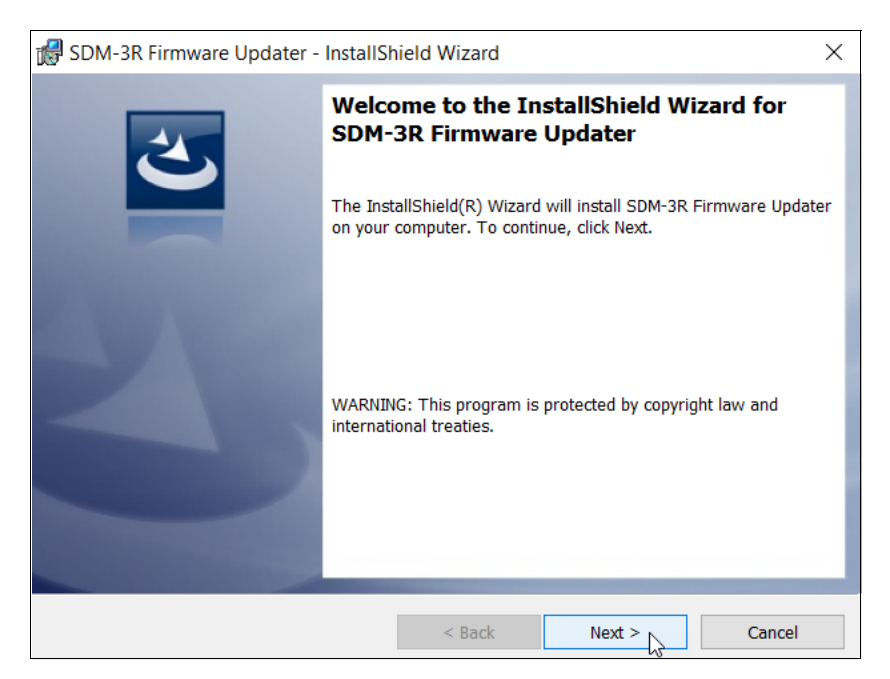

2. From the desktop, find and launch the *SDM-3R Firmware Updater* shortcut.

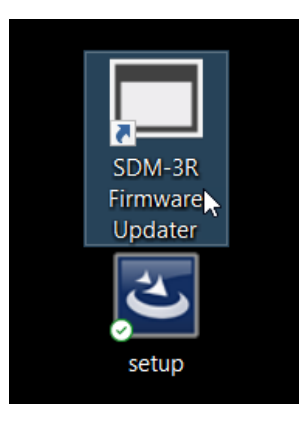

3. Click the browse button to open the file explorer window. Navigate to the .mot file, select it, and click "Open".

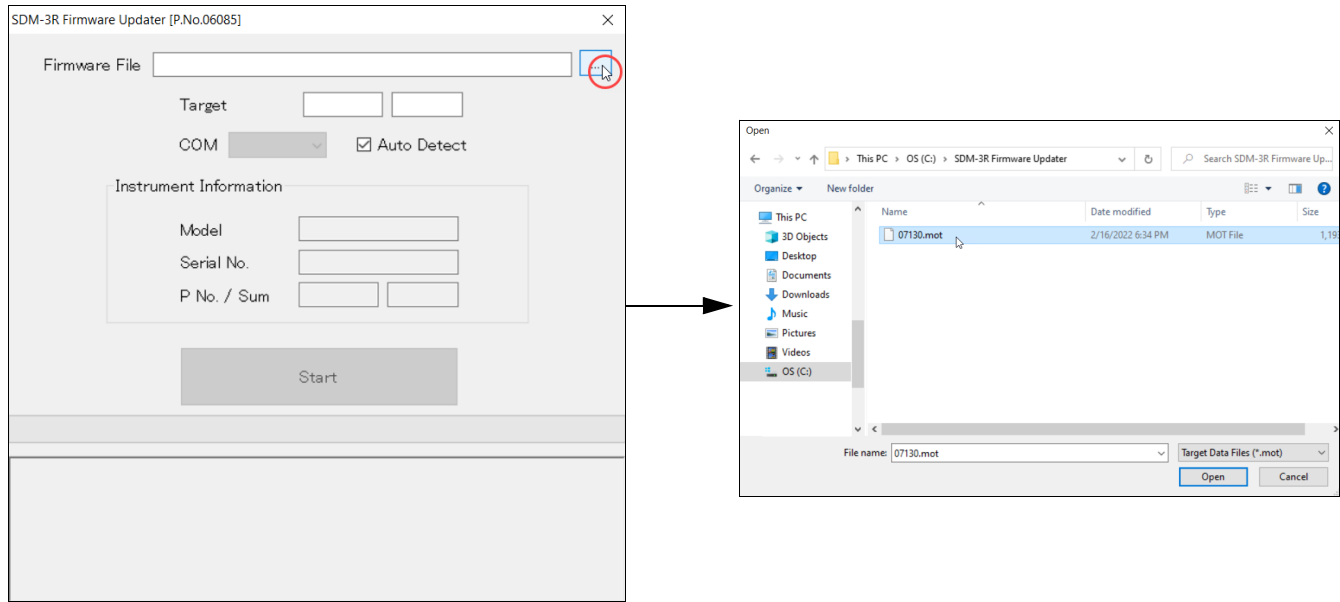

4. The Target fields will be populated with the .mot file's program number and checksum.

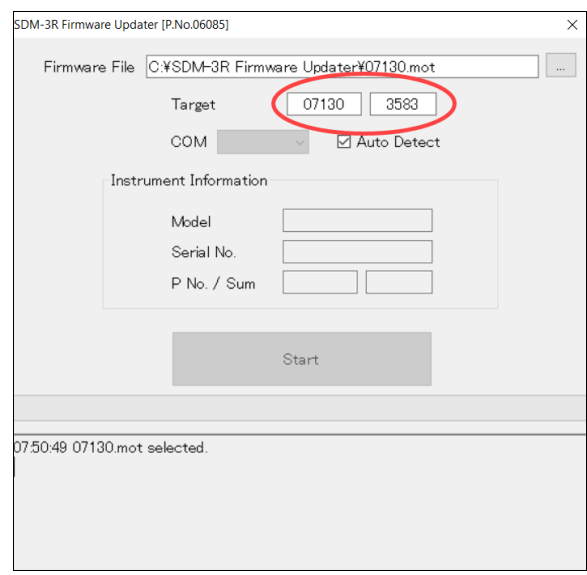

5. Connect the SDM-3R to the PC with a USB A to USB B cable and turn the unit on. Once connection is established, the Updater will automatically display the docking station's model, serial number, program number, and checksum (P No. / Sum). These last two values will be highlighted in red as shown below if the unit's firmware needs to be updated.

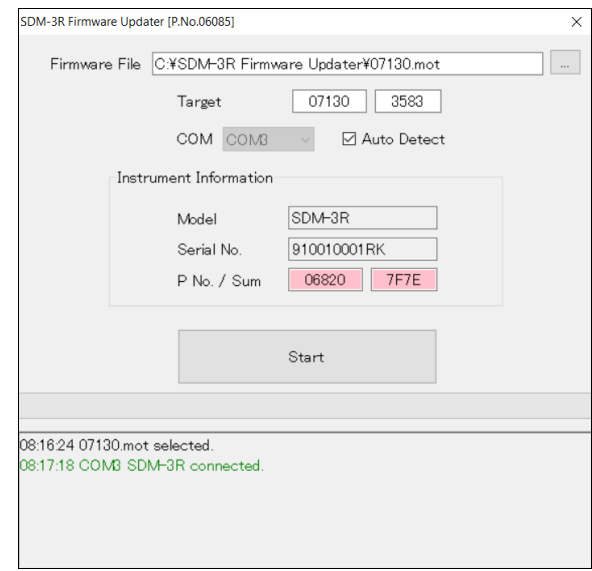

6. Click "Start" to begin the firmware transfer. This process takes a few minutes.

**NOTE:** Ensure that the SDM-3R does not lose power.

7. After the firmware transfer is complete, a message will prompt you to restart the SDM-3R. Click "OK" and turn off the SDM-3R.

**NOTE:** Ensure that the SDM-3R does not lose power.

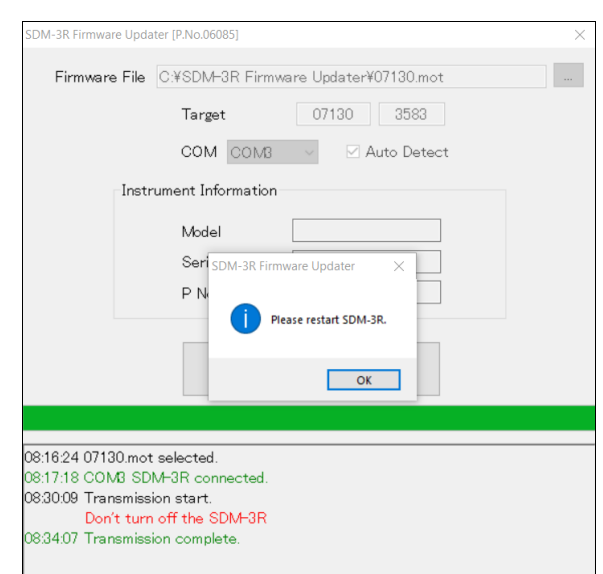

8. Turn on the SDM-3R. When connection is re-established with the SDM-3R, the P No. / Sum fields will match the Target fields and turn green.

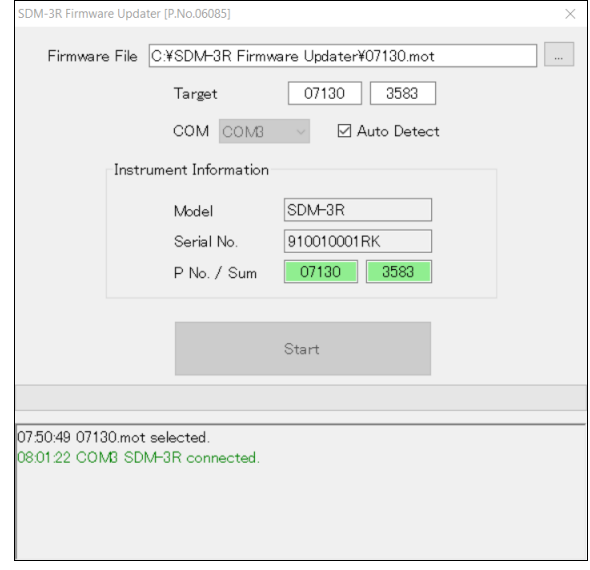

9. Verify that the P No. / Sum are green and then close SDM-3R Firmware Updater. The firmware update is complete.